#### Windows 7: What's New

Albert Nakpil
Information Technologies
College of Agricultural Sciences

Windows 7: What's Nev

#### Background

- · New, improved Windows?
- · Best on new hardware
- Few application software issues
- · Requires clean install from Windows XP
- Now installing on 2011 Bulk-buy computers

Windows 7: What's Nev

at 2 life.

## Least Privilege = Better Protection

- Computer is locked down and more secure
- Login as "standard user", not as administrator
- · Ag IT will install software
- · Admin privileges given with special approval

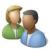

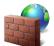

Windows 7: What's New

4 of 21

## Tighter Restrictions on File Storage

- Work files should be stored in your "My Documents"
  - My Documents is the only folder that is backed up
  - Storing files on desktop not recommended
- Personal files should NOT be stored in "My Documents"
  - Best to use your own USB flash or external hard drive
- Using Local Documents folder or Personal Data folder no longer encouraged

Windows 7: What's New

5 of 2:

# Logging into Windows 7

- Same as before: CTRL + ALT + DELETE
- Windows 7 also remembers the last user
- Logging in as another user can be a little confusing
  - Requires two steps:
    - Click on "Switch User" button
    - · Click on "Other User" icon

Windows 7: What's New

6

#### Logging into Windows 7

Logging in as another user

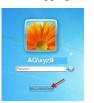

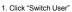

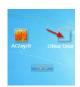

2. Click "Other User"

vs 7: What's New

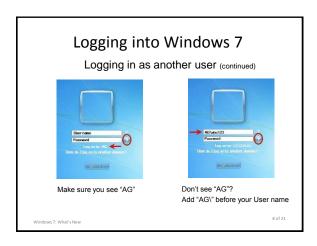

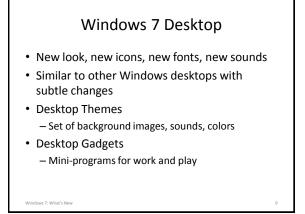

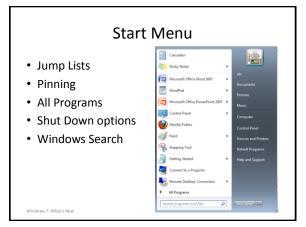

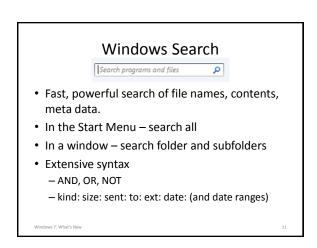

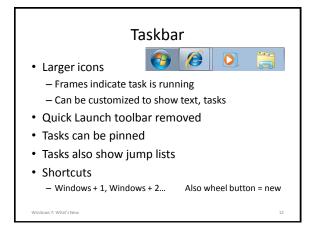

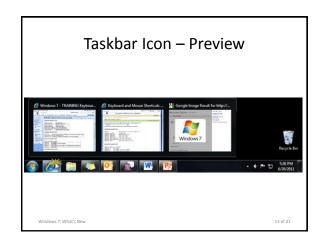

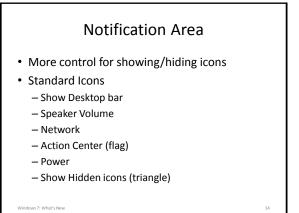

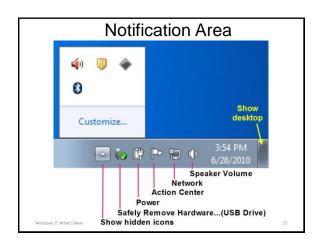

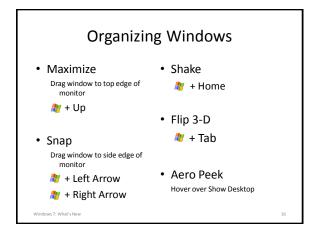

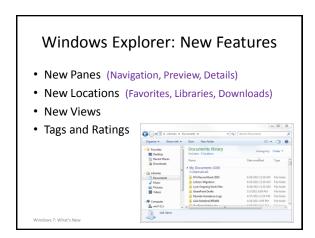

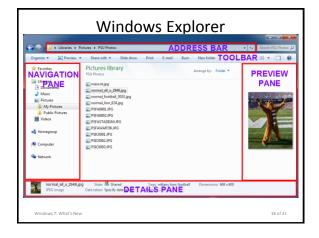

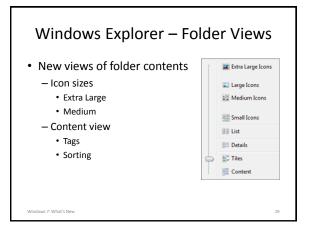

#### Libraries

- New way of viewing files that have been saved in different locations
- Acts like a "card catalog" or virtual aggregated folder
- · Windows 7 comes with predefined Libraries

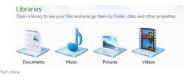

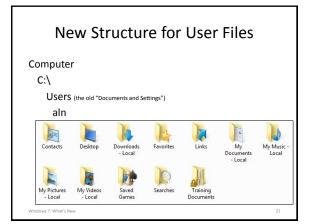

# **Common Tasks Involving Windows**

- · Switching between applications
- Moving and copying files
- Mobility Center for laptops ( \* + X) - One click wireless connection
- Connect to Projector ( \* + P)

## **Keyboard/Mouse Shortcuts**

- Windows Key Opens Start Menu and cursor at search
- Windows Key + P Opens Display options
- Windows Key + X Opens Mobility center
- Windows Key + Arrows Resizes/moves window
- Windows Key + number Makes "task" active
- Windows Key + L Locks computer
- Mouse wheel button New instance of an application

# **Programs and Tools**

- Snipping Tool
- · Sticky Notes
- ClearType Text Calibration
- Updated WordPad, Paint & Calculator
- · Problem Steps Recorder

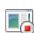

Backstage View

· New tools for image and video editing

(an enhanced "File" menu)

Outlook and Publisher have most changes

Office 2010

· Fewer changes to PowerPoint, Excel, Word and Access

# Internet Explorer 9

- Streamlined Look
- Address bar doubles as the search box
- Hidden tool bars: Menu Bar, Favorites, Status
- Prompts now appear at bottom of screen
- Cannot edit Plone web sites; use Firefox

Windows 7: What's New

26 of 21

## **Next Steps**

- Create, Save, Search, Print
- · Additional Software
- Customize your Desktop
  - Pin programs to Start Menu and Task bar
  - Chose a theme if desire and gadgets
- Keyboard shortcuts
- · Try a Tool

Windows 7: What's New

27

## **Additional Resources**

- Built-in Help and Support
- Ag IT Windows 7 Resource Page http://agsci.psu.edu/it/windows7
  - How To's documents
  - Instructional videos

Windows 7: What's Nev

28

# Questions?

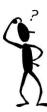

Windows 7: What's Ne

5